## Fichier:Comment traiter une image pour Micro perforation au Laser (Demi-ton) Capture d e cran 2017-12-14 a 21.57.15.png

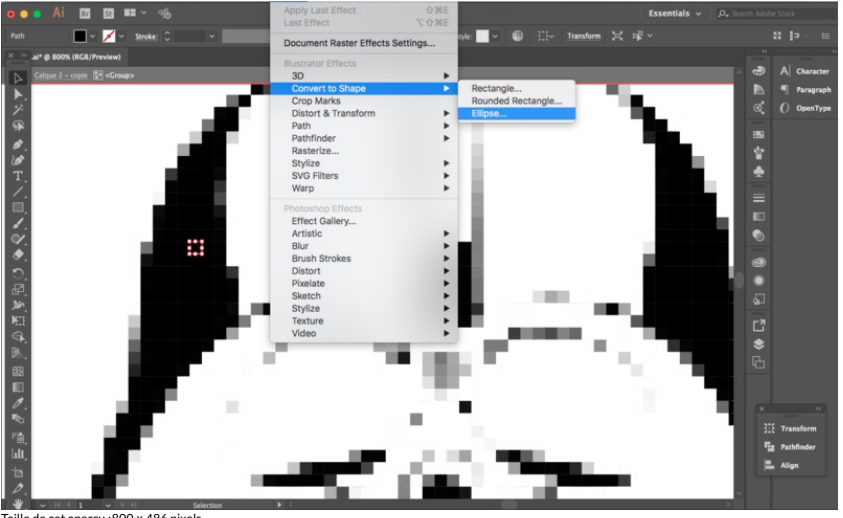

Taille de cet aperçu : 800 × 486 [pixels](https://wikifab.org/images/thumb/4/47/Comment_traiter_une_image_pour_Micro_perforation_au_Laser_%2528Demi-ton%2529_Capture_d_e_cran_2017-12-14_a_21.57.15.png/800px-Comment_traiter_une_image_pour_Micro_perforation_au_Laser_%2528Demi-ton%2529_Capture_d_e_cran_2017-12-14_a_21.57.15.png)

Fichier [d'origine](https://wikifab.org/images/4/47/Comment_traiter_une_image_pour_Micro_perforation_au_Laser_%2528Demi-ton%2529_Capture_d_e_cran_2017-12-14_a_21.57.15.png) (1 275 × 775 pixels, taille du fichier : 197 Kio, type MIME : image/png)

Fichier téléversé avec MsUpload on [Spécial:AjouterDonnées/Tutorial/Comment\\_traiter\\_une\\_image\\_pour\\_Micro\\_perforation\\_au\\_Laser\\_\(Demi-ton\)](https://wikifab.org/wiki/Sp%25C3%25A9cial:AjouterDonn%25C3%25A9es/Tutorial/Comment_traiter_une_image_pour_Micro_perforation_au_Laser_(Demi-ton))

## Historique du fichier

Cliquer sur une date et heure pour voir le fichier tel qu'il était à ce moment-là.

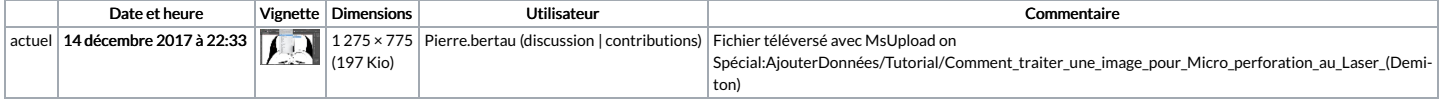

Vous ne pouvez pas remplacer ce fichier.

## Utilisation du fichier

La page suivante utilise ce fichier :

Comment traiter une image pour Micro [perforation](https://wikifab.org/wiki/Comment_traiter_une_image_pour_Micro_perforation_au_Laser_(Demi-ton)) au Laser (Demi-ton)

## Métadonnées

Ce fichier contient des informations supplémentaires, probablement ajoutées par l'appareil photo numérique ou le numériseur utilisé pour le créer. Si le fichier a été modifié depuis son état original, certains détails peuvent ne pas refléter entièrement l'image modifiée.

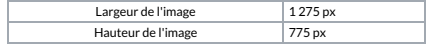